# Общие сведения о системе KOMNAC-3D.

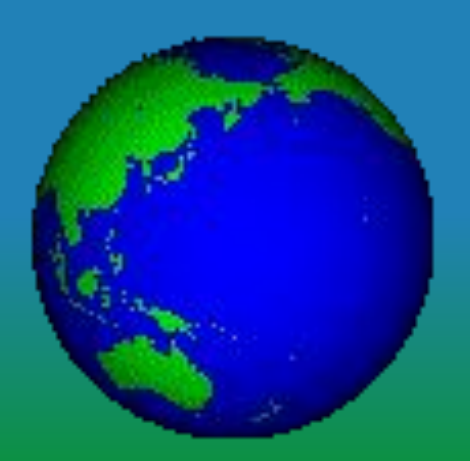

## План темы:

1. Назначение и возможности САПР С-3Назначение и возможности САПР КОМПАС-З Назначение и **BO3MOXHOCTU CANP KOMNAC-3D.** 

### 2. С**іостав системы.**

- 3. **Гипы локиментов и файл**о
- 4. ЕДИНИЦЫ ИЗМЕДЕНИЙ, СИСТЕМЫ
	- <u>КООДДИНАТ.</u>
- 5. **ИНТЕПШЕИС СИ** 
	- 6. ИМАР ПАШИА ПАРИМАЦИЯ

## 1. Назначение и возможности САПР КОМПАС-3D:

- **● Назначение: моделирование изделий с целью существенного сокращения периода проектирования и скорейшего их запуска в производство.**
- **● Возможности:**
- **- быстрое получение конструкторской и технологической документации, необходимой для выпуска изделий (сборочных чертежей, спецификаций, деталировок и т.д.);**
- **- передача геометрии изделий в расчетные пакеты и в управляющие программы для оборудования с ЧПУ;**
- **- создание дополнительных изображений изделий (например, для составления каталогов, создания иллюстраций к технической документации и т.п.).**

## 2. Состав системы:

**● Система трехмерного твердотельного**

**моделирования - предназначена для создания трехмерных ассоциативных моделей отдельных деталей и сборочных единиц;**

**● Чертежно-графический редактор (КОМПАС-ГРАФИК) - предназначен для автоматизации проектно-конструкторских работ в различных отраслях деятельности;**

**● Модуль проектирования спецификаций позволяет выпускать разнообразные спецификации, ведомости и прочие табличные документы.**

**● Тип документа, создаваемого в системе КОМПАС-3D, зависит от рода информации, хранящейся в этом документе. Каждому типу документа соответствует расширение имени файла и собственная пиктограмма.**

# 3. Типы документов и файлов.

**● Деталь - модель изделия, изготавливаемого из однородного материала, без применения сборочных операций, - m3d. ● Сборка - модель изделия, состоящего из нескольких деталей с заданным взаимным положением. В состав сборки могут также входить другие сборки (подсборки) и стандартные изделия,- a3d.**

**● Чертеж - основной тип графического документа, содержит графическое изображение изделия, основную надпись, рамку, дополнительные объекты оформления. Чертеж всегда содержит один лист заданного пользователем формата. В файле чертежа могут содержаться не только чертежи (в понимании ЕСКД), но и схемы, плакаты и прочие графические документы, - cdw.**

Фрагмент- вспомогательный тип графического документа. Фрагмент отличается от чертежа отсутствием рамки, основной надписи и других объектов оформления конструкторского документа, используется для хранения изображений, которые не нужно оформлять как отдельный лист. Во фрагментах также хранятся созданные типовые решения для последующего использования в других документах, - Trw.

**● Спецификация** - **документ, содержащий информацию о составе сборки, представленную в виде таблицы. Спецификация оформляется рамкой и основной надписью. Она часто бывает многостраничной, - spw.**

**● Текстовый документ - документ, содержащий преимущественно текстовую информацию, оформляется рамкой и основной надписью. Он часто бывает многостраничным. В текстовом документе могут быть созданы пояснительные записки, технические условия и т.п., - kdw.**

# 4. Единицы измерений, системы координат.

**● В КОМПАС-3D используется метрическая система мер. Расстояния между точками на плоскости в графических документах и между точками в пространстве вычисляются и отображаются в миллиметрах. При этом пользователь всегда работает с реальными размерами (в масштабе 1:1).**

# 4. Единицы измерений, системы координат.

**● При работе в КОМПАС-3D используются декартовы правые системы координат. ● В каждом файле модели существует система координат. Изображение системы координат появляется посередине окна модели. ● Начало абсолютной системы координат чертежа всегда находится в левой нижней точке габаритной рамки формата. ● Для удобства работы пользователь может создавать в графических документах произвольное количество локальных систем координат (ЛСК) и оперативно переключаться между ними.**

# 5. Интерфейс системы.

Система КОМПАС-3D имеет стандартный графический интерфейс для общения с пользователем, как и у других Windows-приложений (главное и локальные меню, панели инструментов и др. элементы управления). Одновременно может быть открыто несколько различных документов, каждый в своём рабочем окне.

6. Управление документами и просмотром изображений.

**● Документ можно: создать, открыть, отредактировать, сохранить, сохранить под другим именем. ● Изображение можно: уменьшить, увеличить, повернуть, отобразить его часть и др.**